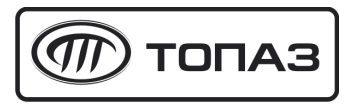

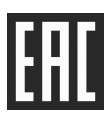

# **"ТОПАЗ-252-02" ПРЕОБРАЗОВАТЕЛЬ ЧАСТОТНЫЙ**

# Руководство по эксплуатации

# ДСМК.426449.005 РЭ

Редакция 1

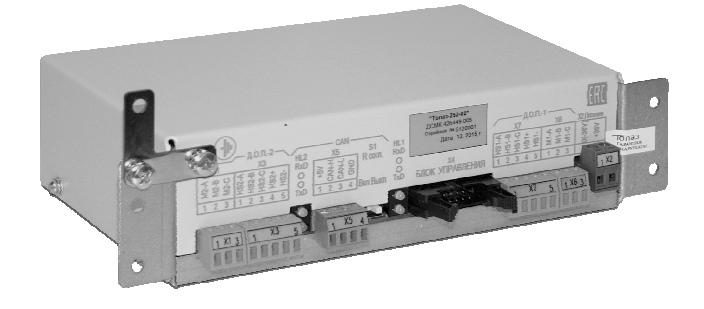

#### **История изменений устройства**

В таблице 1 кратко перечислены основные изменения устройства, для описания которых выпускается новая редакция руководства по эксплуатации. При незначительных изменениях возможно появление новой версии ПО без выпуска новой редакции документа.

Таблица 1

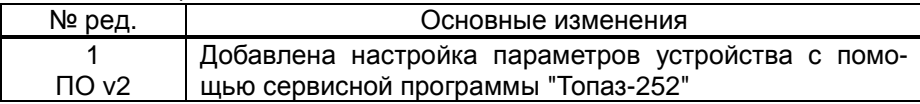

#### **ООО "Топаз-сервис"**

**ул. 7-я Заводская, 60, г.Волгодонск, Ростовская обл., Россия, 347360** тел./факс: +7(8639)27-75-75 - многоканальный техподдержка: для РФ +7(800)700-27-05, международный +7(961)276-81-30 сайт, эл.почта: http://topazelectro.ru , info@topazelectro.ru

# Содержание

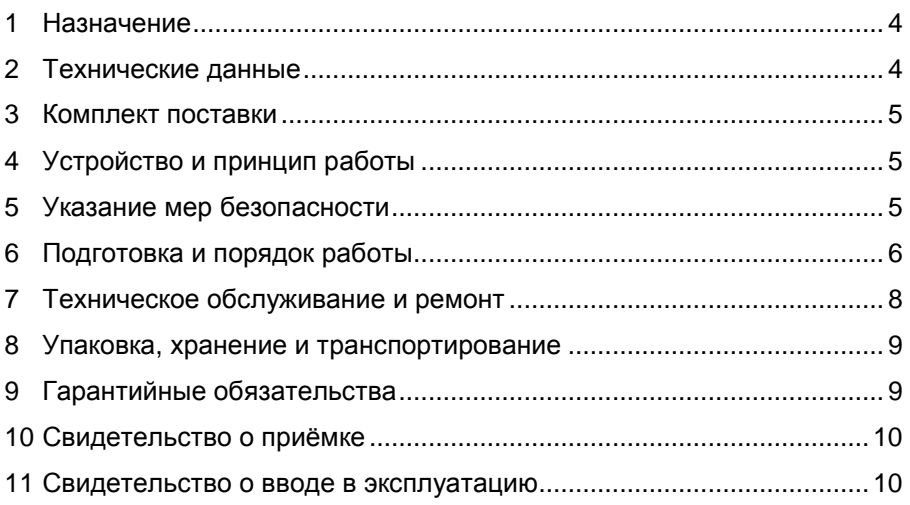

Приложение А – Рекомендуемая схема электрическая подключения Приложение Б – Габаритные и установочные размеры

Настоящее руководство, объединённое с паспортом, предназначено для изучения конструкции, состава и принципа действия преобразователя частотного "Топаз-252-02" (далее – преобразователь, устройство) с целью обеспечения правильности его применения и является документом, удостоверяющим гарантированные предприятиемизготовителем основные параметры и технические характеристики.

### **1 Назначение**

1.1 Преобразователь частотный "Топаз-252-02" предназначен для работы в составе топливораздаточной колонки (далее – колонка, ТРК), оснащенной блоком управления "Топаз-306БУ7" или "Топаз-306БУ9-01" (далее – блок, БУ) и помпами отбора паров VRB-80 (далее – помпа).

1.2 Преобразователь обеспечивает (по командам от БУ) управление работой двух помп отбора паров, регулируя скорость вращения ротора электродвигателя помпы путем изменения частоты подаваемого переменного напряжения.

1.3 Управление преобразователем выполняет БУ по интерфейсу RS-485 с использованием протокола "Протокол связи блоков управления серий Топаз-106К, Топаз-306БУ и модулей расширения серии Топаз-252. Версия 1.1, ООО "Топаз-электро", г. Волгодонск, 2011 г.".

1.4 Устройство предназначено для установки в ТРК и эксплуатации при температуре от минус 40 до плюс 50 °С и относительной влажности воздуха от 30% до 100% при 25 °С. Корпус устройства негерметичный, обеспечивает защиту от проникновения внешних твердых предметов диаметром более 12,5 мм.

1.5 Условное обозначение устройства при его заказе и в документации другой продукции состоит из наименования и обозначения технических условий. Пример записи обозначения: Преобразователь частотный "Топаз-252-02" ДСМК.426449.001 ТУ.

#### **2 Технические данные**

2.1 Основные характеристики устройства приведены в табл. 2. Таблица 2

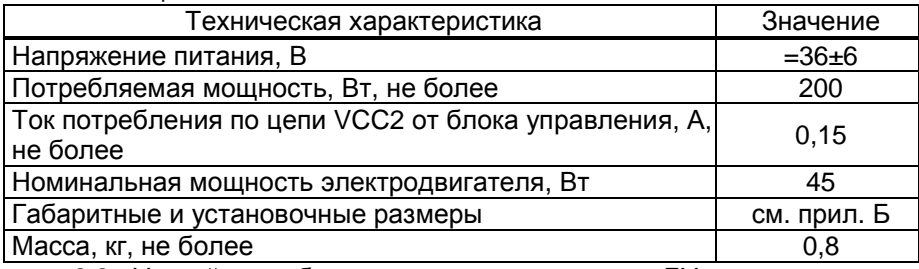

2.2 Устройство обеспечивает по командам от БУ:

− изменение скорости вращения ротора электродвигателя пом-

пы;

− плавные запуск и останов электродвигателя помпы.

2.3 Защитные функции преобразователя:

− защита от межфазного короткого замыкания выходных цепей.

2.4 Полный средний срок службы 12 лет.

2.5 Полный средний срок сохраняемости 3 года.

*Примечание* – *Предприятие*-*изготовитель оставляет за собой право изменения конструкции и технических характеристик устройства в сторону их улучшения*.

## **3 Комплект поставки**

Комплект поставки содержит:

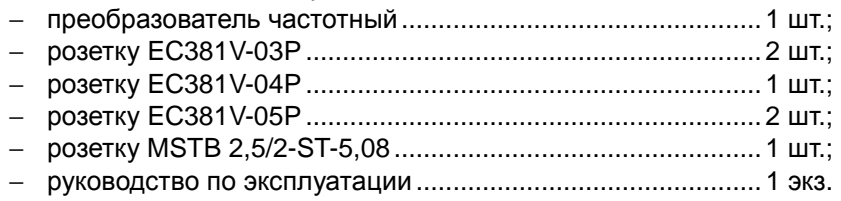

# **4 Устройство и принцип работы**

4.1 Устройство выполнено на печатной плате, размещенной в металлическом корпусе. На лицевой панели расположены 4 светодиода, индицирующие интерфейсную связь с блоком управления, а также разъемы: X2 – подключения питающего напряжения; X4 - подключения интерфейса RS-485; X5 – подключения интерфейса CAN; X1 - подключения обмоток 2-го электродвигателя; X3 - подключения датчика положения 2-го электродвигателя; X6 - подключения обмоток 1-го электродвигателя; Х7 - подключения датчика положения 1-го электродвигателя.

4.2 Принцип работы устройства – изменение скорости вращения электродвигателя помпы путем изменения частоты подаваемого на него напряжения. Устройство преобразует постоянное напряжение питания в трехфазное переменное напряжение с заданной частотой, в соответствии с полученными от БУ командами.

# **5 Указание мер безопасности**

При монтаже, эксплуатации, обслуживании и ремонте устройства необходимо соблюдать "Инструкцию по монтажу электрооборудования силовых и осветительных сетей взрывоопасных зон ВСН 332-74", "Правила устройства электроустановок потребителей" (ПУЭ), "Правила технической эксплуатации электроустановок потребителей" (ПТЭЭП) и "Межотраслевые правила по охране труда (Правила безопасности) при эксплуатации электроустановок (ПОТ РМ-016-2001). К работе с устройством допускаются лица, имеющие допуск не ниже 3 группы по ПЭЭ и ПОТ РМ-016-2001 для установок до 1000 В и ознакомленные с настоящим руководством.

# **6 Подготовка и порядок работы**

6.1 Устройство крепится на месте эксплуатации через отверстия в лицевой панели корпуса. Электромонтаж устройства на колонку производится в соответствии с руководством по ее эксплуатации. Рекомендуемая схема электрическая подключения устройства приведена в приложении А.

6.2 Для приведения устройства в рабочее состояние необходимо подать электропитание на управляющий БУ. Преобразователь работает только под управлением БУ. При настройке блока управления, для совместной работы с устройством, параметру с кодом 889 "Коэффициент 252-02" необходимо установить рассчитанное значение (см. руководство по эксплуатации на БУ).

6.3 Для запуска двигателя помпы необходимо задать на БУ дозу и выполнить команду запуска налива. Останов двигателя помпы произойдет по окончании выдачи заданной дозы или досрочно по команде останова налива.

6.4 Настройка параметров устройства осуществляется с компьютера при помощи сервисной программы "Настройка Топаз-252". Актуальная версия программы доступна на сайте www.topazelectro.ru.

Для работы программы необходимо подключить БУ к СОМ-порту компьютера через преобразователь интерфейсов RS-485/RS-232 например, блок сопряжения "Топаз-119-5М", запустить программу (nastr252.exe) и выбрать тип устройства "Топаз-252-02".

В появившемся окне (рисунок 1) выбрать COM-порт компьютера, к которому подключено устройство.

| Hacrpoika Tonas-252-02                                    |                |                                                          | $\begin{array}{c c c c c} \hline \multicolumn{3}{c }{\textbf{}} & \multicolumn{3}{c }{\textbf{}} & \multicolumn{3}{c }{\textbf{}} \end{array}$ |
|-----------------------------------------------------------|----------------|----------------------------------------------------------|----------------------------------------------------------------------------------------------------|
| Файл Устройство Сервис Справка                            |                |                                                          |                                                                                                    |
|                                                           | COM-nopT COM13 | V Hepes "Tonas-106K", "Tonas-3065y"<br>Закрыть<br>$\sim$ | ID                                                                                                    |
| o                                                         | Код            | Параметр                                                 | Значение                                                                                                    |
| Модуль расширения                                         |                |                                                          |                                                                                                    |
| ∇                                                         | 0xFFFD         | <b>ID HOMED</b>                                          | 51                                                                                                    |
| ₽                                                         | <b>OxFFFO</b>  | Число обновлений ПО                                      | 65536                                                                                                    |
|                                                           |                | Аппаратное состояние                                     |                                                                                                    |
| ∇                                                         | 0x01           | Напряжение питания [Вольт]                               | 35,92                                                                                                    |
|                                                           |                | Kawan 1                                                  |                                                                                                    |
| ∇                                                         | 0x02           | Статус                                                   | Нет ошибок                                                                                                    |
| ☞                                                         | 0x03           | Ток двигателя [Анпер]                                    | 0,000                                                                                                    |
| ₽                                                         | $0\times14$    | Скважность, %                                            | ō                                                                                                    |
| ₽                                                         | $0 \times 16$  | Тип обратной связи                                       | <b>SENSORLESS</b>                                                                                                    |
| ∇                                                         | 0x04           | Частота [об/нин]                                         | o                                                                                                    |
| ☞                                                         | 0x05           | Пуск/Стоп двигателя                                      | Остановлен                                                                                                    |
| ଢ଼                                                        | 0x06           | Заданная частота [об/мин]                                | 1000                                                                                                    |
|                                                           |                | Kavan 2                                                  |                                                                                                    |
| ∇                                                         | 0x08           | Статус                                                   | Нет ошибок                                                                                                    |
| ₹                                                         | 0x0C           | Ток двигателя [Анпер]                                    | 0,000                                                                                                    |
| ☞                                                         | 0x15           | Скважность, %                                            | Ö                                                                                                    |
| ₽                                                         | $0\times17$    | Тип обратной связи                                       | <b>SENSORLESS</b>                                                                                                    |
| Ρ                                                         | 0x00           | Частота [об/вен]                                         | $^{\circ}$                                                                                                    |
| ∇                                                         | OxOE           | Пуок/Стоп двигателя                                      | Остановлен                                                                                                    |
| ☞                                                         | OxOF           | Заданная частота [об/мин]                                | 1000                                                                                                    |
|                                                           |                |                                                          |                                                                                                    |
| V Непрерывный опрос выбранных параметров \<br>Считать все |                |                                                          |                                                                                                    |

Рисунок 1

Для однократного считывания значений параметров нажать кнопку "Считать все". Галочками в крайней левой колонке можно выбрать интересующие параметры и циклично производить их опрос, установив галку "Непрерывный опрос выбранных параметров".

Считанные значения можно сохранить на диске с помощью меню "Файл" – "Экспорт в" и далее выбрать формат файла для сохранения.

6.5 Перечень параметров устройства приведен в таблице 3.

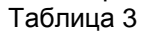

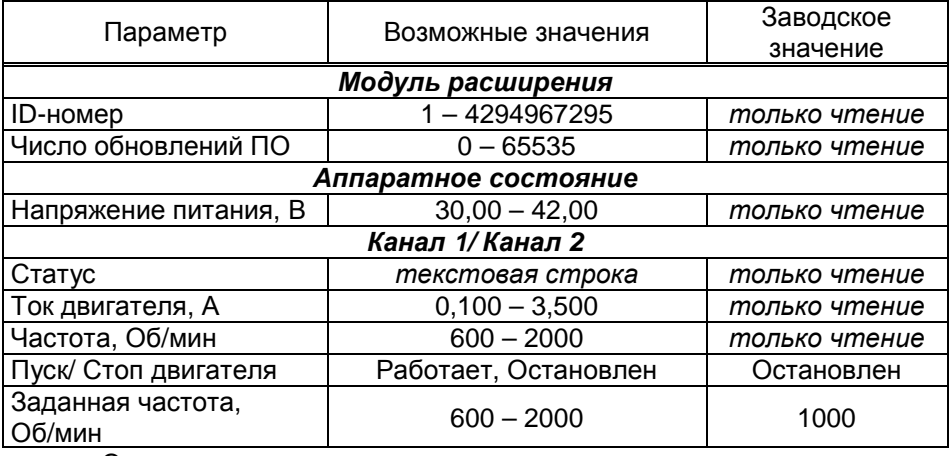

Описание параметров:

**ID-номер** - индивидуальный идентификационный номер устройства, присваивается каждому устройству при изготовлении. Используется при настройке некоторых параметров устройства, а также для идентификации устройства при обращении в отдел технической поддержки завода-изготовителя.

**Число обновлений ПО** - выдает количество обновлений программного обеспечения устройства. Используется для контроля над несанкционированным доступом к устройству. После достижения максимального значения (65535) работа устройства блокируется. Программатор при считывании номера версии программы из устройства выдаст в зависимости от устройства либо версию "255", либо сообщение "ВНИМАНИЕ! Количество операций обновления ПО исчерпано".

**Напряжение питания** - отображает напряжение питания устройства.

**Статус** - отображает текущий статус устройства, возможные значения: "Нет ошибок", "Снижено напряжение питания драйверов", "Перегрузка по току", "Двигатель не вращается" или их комбинация.

**Ток двигателя** - отображает ток двигателя устройства.

**Частота** - отображает частоту вращения двигателя.

**Пуск/ Стоп двигателя** – позволяет провести тестовый запуск работы устройства с установленными параметрами. Для пуска двигателя необходимо задать параметру значение "Работает".

**Заданная частота** - позволяет задать требуемую частоту вращения двигателя.

6.6 Коды ошибок устройства

При возникновении неисправности или срабатывании защиты устройство прекращает работу и сообщает БУ код возникшей ошибки. БУ выводит его на табло ТРК, а также его можно считать из параметра "Код ошибки устройства". Перечень кодов возможных ошибок и методы их устранения приведены в таблице 4.

Сброс ошибки, в случае если это возможно, осуществляется подачей команды задания дозы или выключением питания устройства.

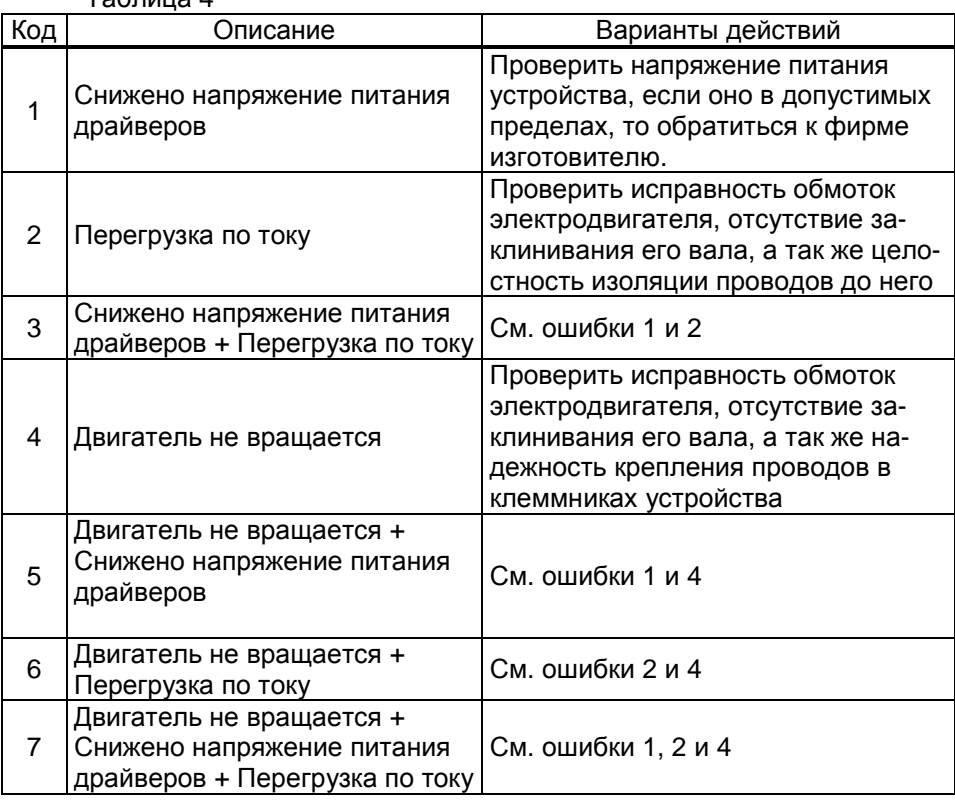

#### Таблица 4

#### **7 Техническое обслуживание и ремонт**

7.1 Техническое обслуживание устройства производится в следующих случаях:

− ежедневно в начале смены;

− при введении устройства в эксплуатацию.

7.2 Техническое обслуживание производится совместно с проверкой колонки согласно методике, изложенной в паспорте на колонку.

7.3 Ремонт устройства следует производить в центрах сервисного обслуживания. Сведения о ремонте необходимо заносить в журнал эксплуатации изделия.

7.4 Устройство, сдаваемое в ремонт, должно быть очищено от осевшей пыли или грязи, должно иметь сопроводительную записку, оформленную в произвольной форме с указанием характера неисправности и сведений о контактном лице на случай необходимости выяснения обстоятельств. Также к сдаваемому устройству необходимо приложить данное руководство по эксплуатации для заполнения журнала эксплуатации.

# **8 Упаковка, хранение и транспортирование**

8.1 Устройства должны храниться в упаковке предприятияизготовителя (индивидуальной или групповой) в помещении, соответствующем требованиям ГОСТ 15150-69 для условий хранения 2.

8.2 Устройства должны храниться на стеллажах. Расстояние между устройствами, полом и стенами должно быть не менее 100 мм. Расстояние между устройствами и отопительными устройствами должно быть не менее 500 мм. Допускается укладка в штабели не более трех устройств по высоте.

8.3 Транспортирование устройств может производиться всеми видами транспорта в крытых транспортных средствах, при транспортировании воздушным транспортом в отапливаемых герметизированных отсеках, в соответствии с действующими правилами на каждый вид транспорта.

8.4 Условия транспортирования в части воздействия климатических факторов должны соответствовать условиям хранения 5 по ГОСТ 15150-69.

8.5 Условия транспортирования в части воздействия механических факторов должны соответствовать условиям до Ж включительно по ГОСТ 23170-78.

8.6 При погрузке и транспортировании упакованных устройств должны строго выполняться требования предупредительных надписей на ящиках и не должны допускаться толчки и удары, которые могут отразиться на внешнем виде и работоспособности устройств.

# **9 Гарантийные обязательства**

9.1 При соблюдении потребителем условий эксплуатации, транспортирования, хранения и монтажа предприятие-изготовитель гарантирует соответствие устройства требованиям технической документации и обязуется в течение гарантийного срока бесплатно его ремонтировать.

9.2 Гарантийный срок хранения - 24 месяца со дня изготовления устройства. Гарантийный срок эксплуатации - 18 месяцев со дня ввода в эксплуатацию в пределах гарантийного срока хранения.

9.3 **ВНИМАНИЕ!** Для установления срока гарантийной эксплуатации предприятию-изготовителю необходимо располагать информацией о дате ввода в эксплуатацию устройства и о наличии полномочий у исполняющей организации. Ввод необходимых данных осуществляется на сайте по адресу: http://topazelectro.ru/texpodderjka/reg/ (Главная – Техподдержка – Регистрация данных о вводе в эксплуатацию). **Отсутствие регистрации данных или ее несвоевременное выполнение влечёт за собой отказ в гарантийном обслуживании.**

## **10 Свидетельство о приёмке**

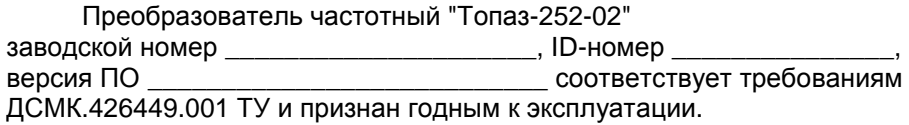

М.П. Представитель изготовителя

Дата Подпись Фамилия, И., О.

### **11 Свидетельство о вводе в эксплуатацию**

Введен в эксплуатацию \_

наименование организации

М.П.

Дата Подпись Фамилия, И., О.

Список торгово-сервисных центров **Алтайский край (г. Барнаул)**  ООО "Нефтепродактс", тел.(3852) 20-19-07, nefteproducts@gmail.com **Республика Башкортостан (г. Уфа)**  ЗАО "АЗТ УралСиб", тел.(347) 292-17-26, www.aztus.ru **Белгородская область (г. Белгород)**  ООО ИК "ПромТехСервис", тел.(4722) 425-524, info@ec-pts.ru **Брянская область (г. Брянск)**  ООО "Акватехника-ЗАПАД", тел.(4832) 58-78-21, service@aqt-west.ru **Республика Бурятия (г. Улан-Удэ)**  АО "Иркутскнефтесервистрейд", тел.(3012) 43-42-36, inst-y@mail.ru ООО ЦТО "ИНФОТРЕЙД", тел.(3012) 45-84-75, infotrd@mail.ru **Владимирская область (г. Владимир)**  ООО "АЗС-Партнер", тел.(4922) 53-20-30, azs-ttc.narod.ru **Волгоградская область (г. Волгоград)**  ООО "Все для АЗС", тел.(8442) 73-46-54, azs1514@mail.ru **Вологодская область (г. Череповец)**  ООО "РОСТ", тел.(8202) 55-42-78, www.azsrost.ru **Воронежская область (г. Воронеж)**  ООО "ПолиТех", тел.(4732) 342-700, politeh-vrn@bk.ru ООО "АЗС-Техцентр", тел.(473) 239-56-26, azsvrn.ru **Республика Дагестан (г. Махачкала)**  ООО "АЗС Сервис", тел.(8722) 64-49-76, azs\_servis@mail.ru **Забайкальский край (г. Чита)**  ООО "АЗС-Комплект", тел.(3022) 20-29-86, www.azs-komplekt.pulscen.ru ООО "Хранение", тел.(924)276-55-59, www.hranenie-chita.ru **Иркутская область (г. Иркутск)**  АО "Иркутскнефтесервистрейд", тел.(3952) 203-500, www.irkns.ru **Калининградская область (г. Калининград)**  ООО "Все для АЗС и Нефтебаз", тел.(4012) 64-11-62, 377-899@mail.ru **Кемеровская область (г. Кемерово)**  ООО "Аркат", тел.(3842) 37-36-82, azs@arkat.ru **Кировская область (г. Киров)**  ООО "МЕГА", тел.(8332) 26-26-36, азт-сервис.рф **Краснодарский край** Ланг С. Г., г. Белореченск, тел.(918) 432-94-25, sleng27@mail.ru ООО "АЗТ СК", г. Краснодар, тел.(861) 210-80-28, krd@aztsk.ru ООО "КраснодарСтандарт", г. Краснодар, тел.(861) 260-95-31, kr-standart.ru **Красноярский край (г. Красноярск)**  ООО "АЗС Оборудование", тел.(391) 296-26-25, азсоборудование.рф ООО "ОКТАН Сервис", тел.(391) 286-77-47, oktan24.ru ООО "СибАЗС Сервис", тел.(391) 264-40-45, www.sibazs.com **Республика Крым** ООО "АЗС-Крым-Сервис", г.Симферополь, (978)039-20-53, azs-crimea-service.ru ООО "СЕРВИС-КРЫМ", Феодосия, тел.(978)725-40-69, 3brat@mail.ru **Курганская область (г. Курган)**  ЗАО "КРЭЙ", тел.(3522) 46-87-34, www.krei.ru **Курская область (г. Курск)**  ООО "АЗС-АКТАСТ" Компания, тел.(4712) 35-76-72, aktast.ru ООО "КОМПАНИЯ" АЗТ ГРУП", тел.(4712) 773-17-3, 46@aztgrup.ru

```
Ленинградская область (г. Санкт-Петербург) 
ООО "Аркат", тел.(812) 400-44-10, www.arkat.ru 
ЗАО "Энергопрогресс", тел.(812) 332-52-72, www.ompspb.ru 
ЗАО "ТОП-СИС", тел.(812) 294-49-06, www.top-sys.ru 
ООО "Интеллект 4 Джи Сервис", (812) 313-61-17, www.intellect4g.ru 
ООО "Нефтепродукткомплект", (812) 336-87-57, npcom@ya.ru 
   Липецкая область (г. Липецк) 
ООО "ПК Модуль", тел.(4742) 23-46-18, www.pk-modul.ru 
   Московская область
ООО "КОМПАНИЯ "АЗТ ГРУП", г. Видное, тел.(495) 775-95-51, www.aztgrup.ru 
ООО "Топаз-сервис Центр", г. Видное, тел.(495) 772-79-21, www.topazcentr.ru 
ООО "Электросервис", г. Истра, тел.(498) 729-05-38, www.su-azs.ru 
ООО "Венго", Москва, тел. (495)240-52-52, www.vengo-trade.ru 
ООО "ВЕКТОР", Москва, тел.(495) 510-98-09, www.vectorazk.ru 
ООО "ВИНСО-СВ", Москва, тел.(800) 100-39-89, www.vinso-azs.ru 
ООО "Компания Контур ДС", Москва, тел.(495) 742-45-06, www.kontur-ds.ru 
ООО "НефтеТехСервис", Москва, тел.(499) 707-33-11, www.nftts.ru 
ООО "Завод "СтройТехМаш", г. Москва, тел.(495) 518-94-28, www.mashteh.ru 
ООО "ГСК СтройТехМаш", Московская обл., (495) 135-25-90, www.azs-mini.ru 
ООО "Тривик", г. Серпухов, (4967)75-06-48, 905-712-37-93, www.trivik.ru 
ООО "ЭнергоНефтеГазСервис", г. Серпухов, тел.(4967)76-06-55, seminaroil.ru 
   Нижегородская область (г. Нижний Новгород) 
ООО "ВолгоВятНефтеПродуктКомплект", тел.(831) 274-02-07, azs-s.ru 
ООО "Мастер АЗС", тел.(831) 257-78-70, www masterazs.com 
   Новгородская область (г. Великий Новгород) 
ЗАО "Карат", тел.(8162) 61-89-15, www.gk-karat.ru 
   Новосибирская область (г. Новосибирск) 
ООО "Сибтехносервис", тел.8-800-775-04-79, www.3257272.ru 
   Омская область (г. Омск) 
ООО "Оборудование АЗС", тел.(3812) 63-64-54, оборудованиеазс.рф
ООО "АЗС Маркет", тел.(3812) 48-50-75, www.azs-market.com 
ООО "Атрио", тел.(3812) 90-83-49, a3o2011@yandex.ru 
ООО "АФ Сервис", тел.(3812) 24-34-92, 79136229339@yandex.ru 
   Оренбургская область (г. Оренбург) 
ООО "Оренбург АЗС-Центр", тел.(3532) 58-84-98, www.oren-azs.ru 
ООО "Гамаюн", тел.(3532) 970-970, www.orengam.ru 
   Пензенская область (г. Пенза) 
ЗАО "Нефтеоборудование", тел.(8412) 68-31-30, www.azs-shop.ru 
   Пермский край (г. Пермь) 
ООО "Технос-С", тел.(342) 216-36-53, www.tehnoss.ru 
   Приморский край (г. Владивосток) 
ООО "Все для АЗС", тел.(423) 242-95-53, azt.vl.ru 
   Ростовская область (г. Ростов-на-Дону) 
ООО "ВИНСО-СВ", тел.(800) 100-39-89, vinso-azs.ru 
ООО ТД "Альфа-Трейд", тел.(863) 253-56-22 
   Самарская область
ЗАО "Нефтебазстрой", г. Самара, тел.(846) 279-11-99, metrolog-samara.ru 
ООО "Интеграция Технических Решений",Тольятти,(8482)435477,kazvad@ya.ru 
   Саратовская область (г. Энгельс) 
ООО «Нефтегазовое оборудование», тел. (8453) 71-18-51, www.ngo64.ru
```
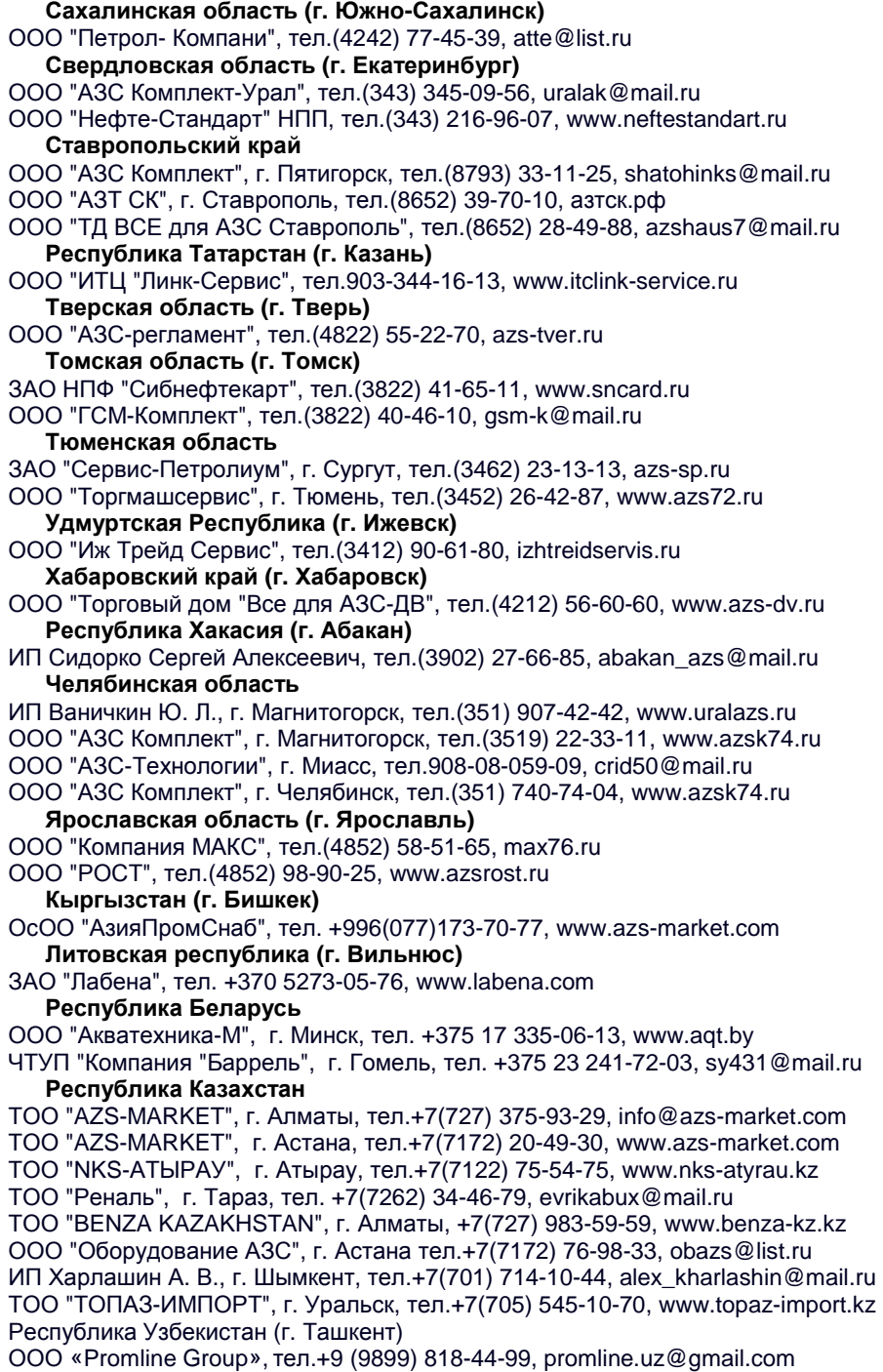

# **Журнал эксплуатации изделия**

Дата получения изделия потребителем и "\_\_\_"\_\_\_\_\_\_\_\_\_\_\_\_\_\_\_\_\_\_20\_\_\_\_г. Дата ввода изделия в эксплуатацию  $\begin{array}{ccc} \n\frac{1}{2} & \frac{1}{2} & \frac$ 

Фамилия, И., О. Подпись

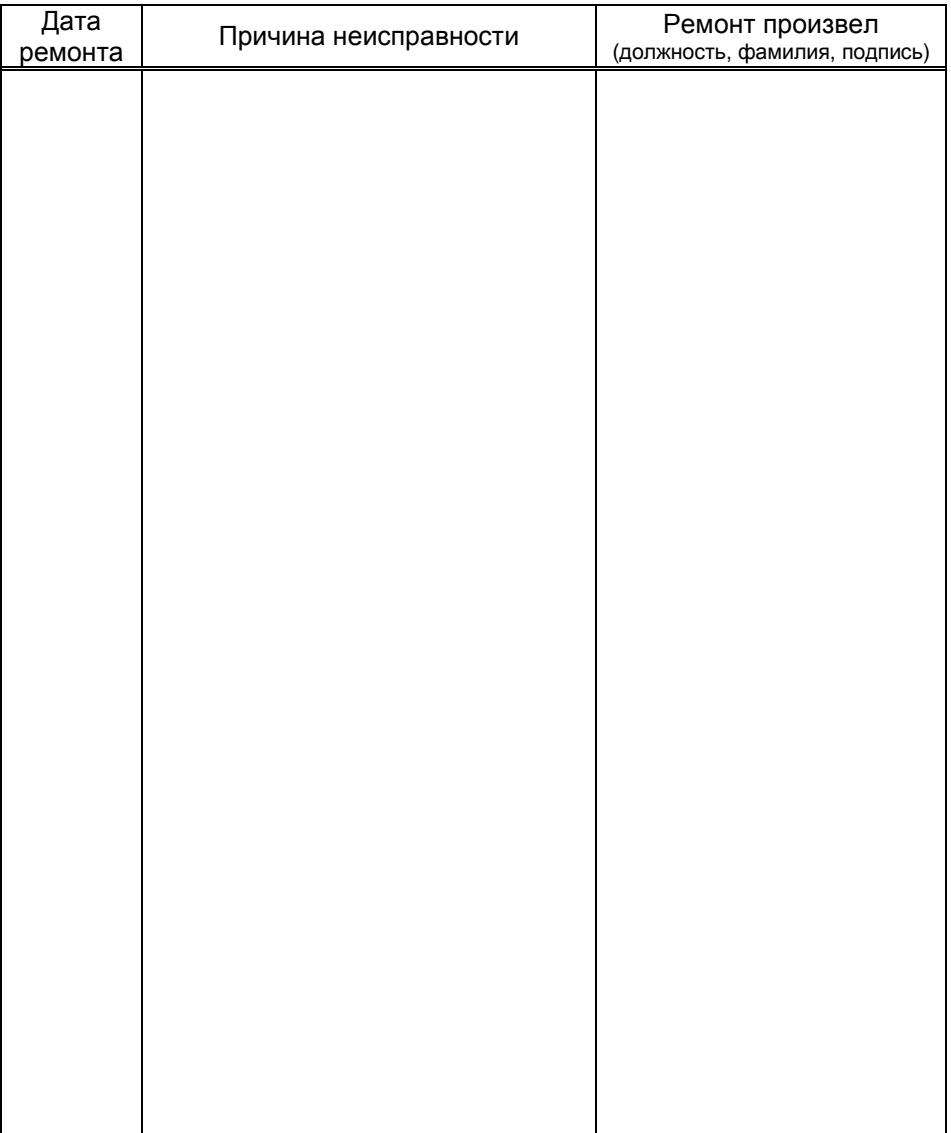

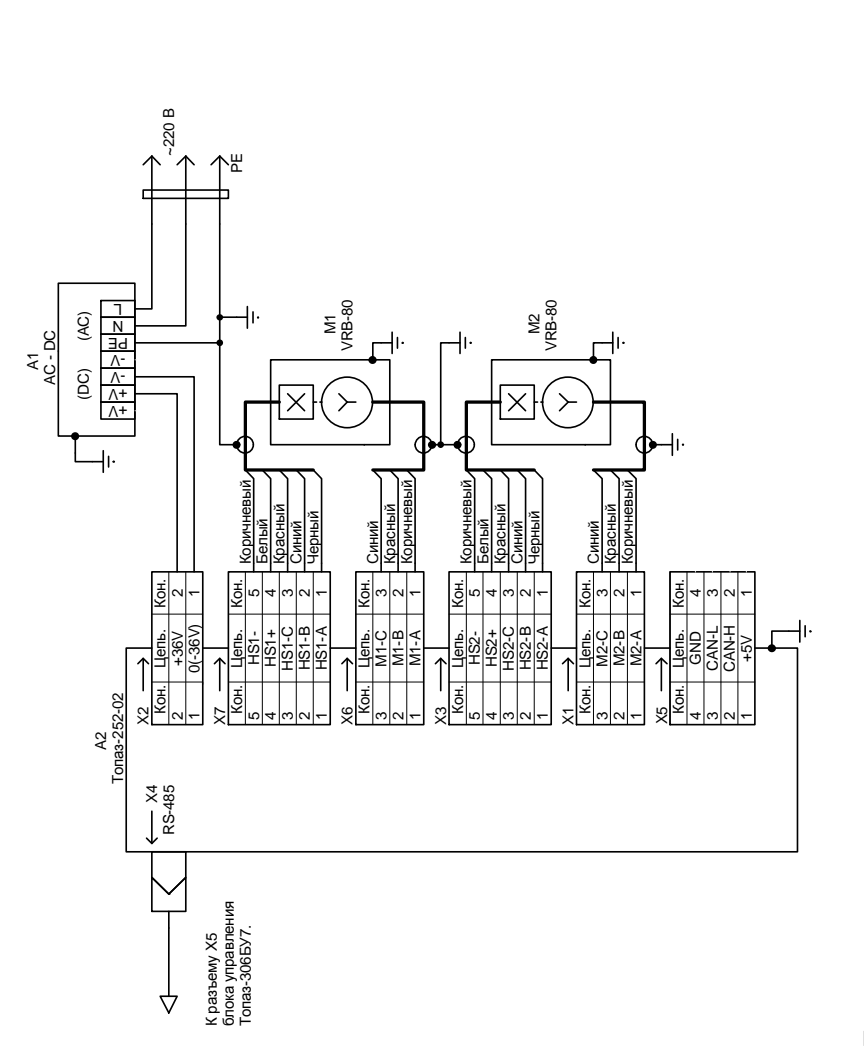

## Приложение А Рекомендуемая схема электрическая подключения

- Примечания: Примечания:
- 1. Экранирующие проводники кабелей насосов M1 и M2 заземлить в обязательном порядке. М1 и М2 заземлить в обязательном порядке. 1. Экранирующие проводники кабелей насосов
	- 2. А1 Блок питания 36V 5,7A HRP-200-36, либо аналогичный. 2. A1 - Блок питания 36V 5,7A - HRP-200-36, либо аналогичный.

Приложение Б Габаритные и установочные размеры

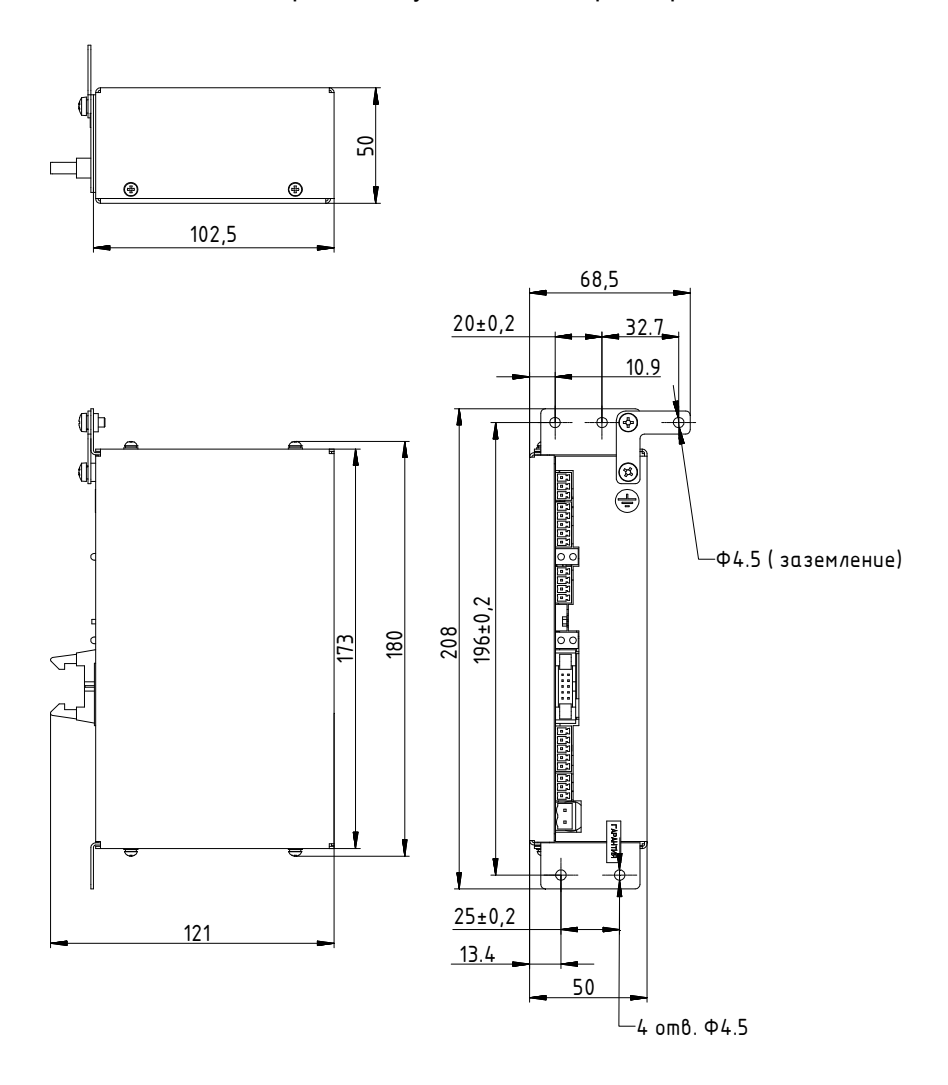